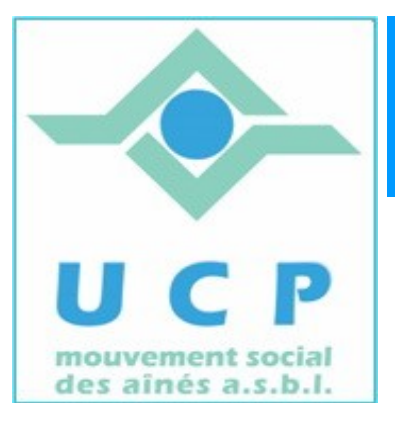

# **E space Cyber S eniors Liège**

**Lettre d'information - novembre 2010**

### **1. RAPPEL DES ACTIVITÉS DE NOVEMBRE**

- **Ateliers libres :** tous les mercredis matin de 9h30 à 12h30, entrée libre.
- Le 25 novembre à 9 h 30 débutera le cours' **"Initiation au traitement de texte**." La session qui débute est complète.
- Les personnes intéressées par le cours d'initiation au traitement de texte peuvent déjà s'inscrire pour la session de 2011 via le formulaire en ligne du site <http://www.cyberclub-ucp-liege.net/>, à la rubrique «contacts».
- **Atelier thématique** du 25 novembre à 14 h 30 consacré à "**Google en détail**". (complet aussi).

**2. PROGRAMME DU MOIS DE DECEMBRE**

**Ateliers libres :** tous les mercredis matin de 9h30 à 12h30, entrée libre.

 *Cours d'initiation au traitement de texte : poursuite du cours les jeudis 2, 9, 16 et 23 décembre à 9 h 30.*

### **Ateliers thématiques du mois de décembre:**

- *le 2 décembre à 14 h 30 : "Graver CD et DVD". (complet).*
- *le 9 décembre à 14 h 30 : "Gérer ses photos avec Picasa".*
- *le 16 décembre à 14h 30 : "Faire des diaporamas".*

**ATTENTION:** Il est absolument nécessaire de s'inscrire via le formulaire en ligne du site <http://www.cyberclub-ucp-liege.net/>, à la rubrique «inscription».

*Les activités du cyberclub seront suspendues (congés de Noël) du 24 décembre au 10 janvier.*

*Le calendrier des activités 2011 est en préparation. On pourra le consulter dès le 15 décembre. La prochaine "lettre d'information" y fera référence.*

**Nous vous invitons à nous faire part de vos remarques, suggestions de thèmes de conférences, d'ateliers ou de cours en nous les adressant par e-mail à notre adresse : cyberclub.ucp.liege@gmail.com ou via la rubrique «contact» de notre site [http://www.cyberclub-ucp-liege.net](http://www.cyberclub-ucp-liege.net/)**

## **3. TRUCS ET ASTUCES POUR MIEUX MAÎTRISER VOTRE PC**

## **1) PhotoFiltre**

Disponible **gratuitement**, **en français**, **"PhotoFiltre"** est un logiciel permettant de traiter vos photos et d'en améliorer la qualité. **Très simple d'utilisation** on retrouve les filtres classiques comme la luminosité, le contraste, la balance des couleurs, et des filtres plus avancés comme les effets de reflet dans l'eau, de plâtre, de puzzle, l'ajout de textures, etc...

Il est également possible d'appliquer les réglages de base comme **redimensionner** (réduire la taille du fichier par exemple pour l'envoyer par mail)**,** rogner , effectuer des rotation ou encadrer une image.

PhotoFiltre permet d'automatiser l'application d'une série de filtre à plusieurs images en même temps. Pour l'essayer et peut-être l'adopter, cliquer [ici .](http://www.clubic.com/lancer-le-telechargement-9258-0-photofiltre.html)

## **2) Google Earth**

Vous rêvez de **voir la Terre depuis l'espace** ? La tenir au bout de votre souris et la faire tourner dans tous les sens! Prendre de la hauteur ou plonger vers le sol....!

Votre rêve peut devenir réalité avec **Google Earth.** Ce logiciel, *disponible gratuitement,* permet en effet de visualiser la Terre comme si vous étiez un astronaute.

Vous pouvez déplacer votre cible (pays, région, localité voire quartier) et zoomer pour vous en approcher et visionner les détails de l'image.

Rien de tel pour préparer ses prochaines vacances , voire même une excursion ou une balade dans les Fagnes, ou bien encore vérifier si votre voisin a finalement construit sa piscine....

Essayez le , cela en vaut la peine , en le téléchargeant et l'installant à partir d['ici .](http://earth.google.fr/)

**N'hésitez pas à consulter régulièrement le site<http://www.cyberclub-ucp-liege.net/>pour découvrir le calendrier COMPLET, nous poser une question via la rubrique "contact", vous inscrire à un atelier thématique ou à une conférence via la rubrique "inscription", ou nous téléphoner (veuillez laisser un message avec vos coordonnées sur le répondeur)**

## **4. BON A SAVOIR**

Pour les personnes qui ont suivi l'atelier e-bay (et pour les autres personnes intéressées) la méthode de payement *PayPal* qui permet de régler de façon sécurisée des payements aux quatre coins du monde se simplifie. Précédemment, il fallait alimenter son compte courant *PayPal* au moyen de sa carte de crédit. Désormais, il est possible de l'alimenter au moyen d'un simple virement bancaire, tout à fait classique.

Une bonne nouvelle , qui devrait rassurer ceux d'entre vous qui ne voulaient pas utiliser leur carte de crédit sur le Net.

Vous voulez ouvrir un compte *PayPal* et l'alimenter par virement : allez sur le site [PayPal](https://www.paypal.be/be/cgi-bin/webscr?cmd=_home)

#### **5. BONNE HUMEUR**

L'informatique n'est pas stressante. Et quand bien même vous le penseriez, voici de quoi vous guérir de cette appréhension .... ici. Et aussi une petite histoire belge ..... ici

### **6. NOUVELLES DE LA RÉGIONALE U.C.P.**

Visitez le site *[www.ucp-liege.be](http://www.ucp-liege.be/)*

Si vous ne souhaitez plus recevoir cette lettre d'information mensuelle, cliquez sur: http://www.cyberclub-ucpliege.net/remove/